# **eInvoicing address registry Documentation**

*Release 0.1.0*

**Mikko Ohtamaa**

January 30, 2017

#### Contents

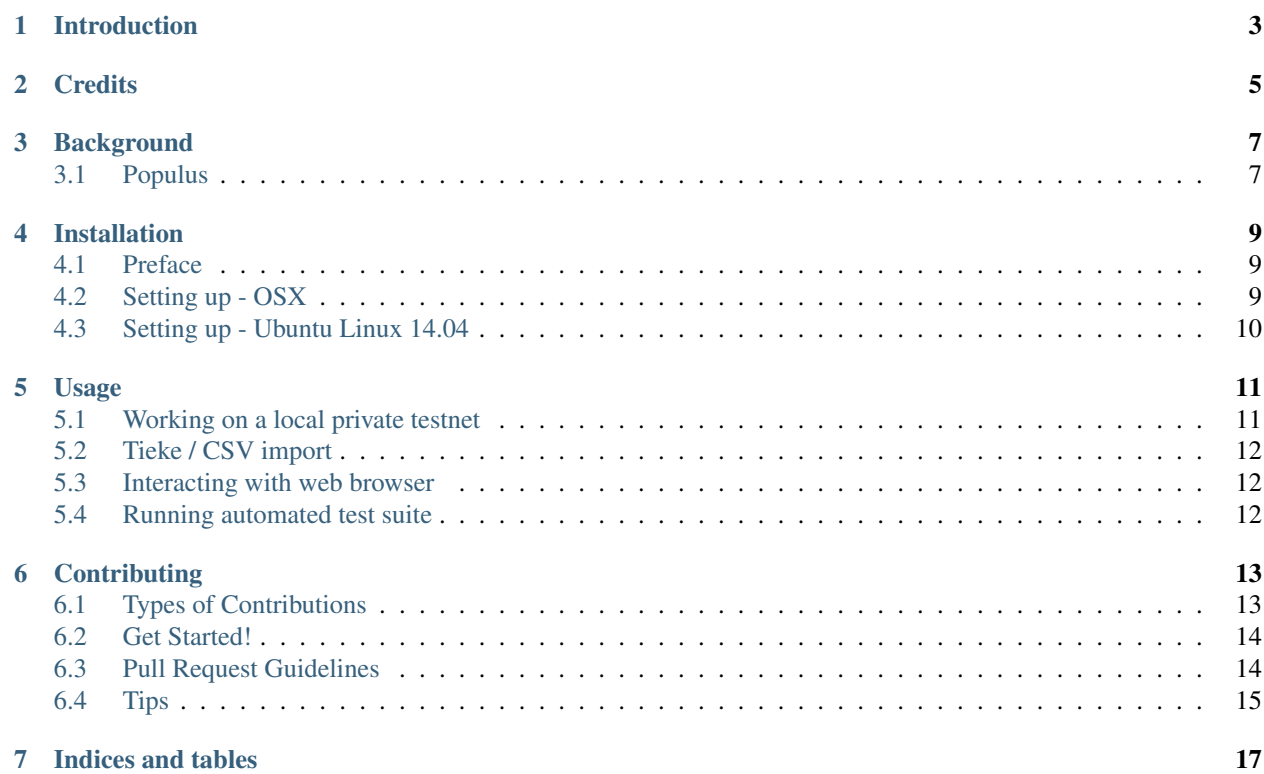

Contents:

# **Introduction**

<span id="page-6-0"></span>This project is a blockchain based e-invoicing address registry.

- [EInvoicingRegistry smart contract in Solidity language](https://github.com/nordledger/eireg/blob/master/contracts/EInvoicingRegistry.sol)
- [Python based automated test suite](https://github.com/nordledger/eireg/tree/master/tests)
- [HTML + JavaScript based interactive demo](https://github.com/nordledger/eireg/tree/master/html)
- Free software: MIT license
- Documentation: [https://eireg.readthedocs.io.](https://eireg.readthedocs.io)

See also React based more complete front end

• [Company self service portal project on Github](https://github.com/nordledger/companyselfservice)

# **Credits**

<span id="page-8-0"></span>This package was created with [Cookiecutter](https://github.com/audreyr/cookiecutter) and the [audreyr/cookiecutter-pypackage](https://github.com/audreyr/cookiecutter-pypackage) project template.

# **Background**

### <span id="page-10-1"></span><span id="page-10-0"></span>**3.1 Populus**

[Populus](http://populus.readthedocs.io/) is a tool for the Ethereum blockchain and smart contract management. The project uses Populus internally. Populus is a Python based suite for

- Running arbitrary Ethereum chains (mainnet, testnet, private testnet)
- Running test suites against Solidity smart contracts

#### **Installation**

#### <span id="page-12-1"></span><span id="page-12-0"></span>**4.1 Preface**

Instructions are written in OSX and Linux in mind.

Experience needed

- Basic command line usage
- Basic Github usage
- Basic GNU make usage

# <span id="page-12-2"></span>**4.2 Setting up - OSX**

Packages needed

• [Populus native dependencies](http://populus.readthedocs.io/en/latest/quickstart.html)

Get Solidity compiler. For OSX:

```
# Install solcjs using npm (JavaScript port of solc)
sudo npm install -g solc
# Symlink solcjs as solc, so that Populus finds it as default solc command
sudo ln -s `which solcjs` /usr/local/bin/solc
```
Clone this repository from Github.

Python 3.x required. [See installing Python.](https://www.python.org/downloads/)

```
python3.5 --version
Python 3.5.2
```
Create virtualenv for Python package management in the project root folder (same as where setup.py is):

```
python3.5 -m venv venv
source venv/bin/activate
pip install -r requirements.txt
```
### <span id="page-13-0"></span>**4.3 Setting up - Ubuntu Linux 14.04**

#### Install dependencies:

```
sudo add-apt-repository ppa:fkrull/deadsnakes
sudo apt-get update
sudo apt-get install -y python3.5 python3.5-dev
sudo apt install -y git build-essential python3-setuptools libssl-dev
```
#### [Install Go Ethereum:](https://github.com/ethereum/go-ethereum/wiki/Installation-Instructions-for-Ubuntu)

```
sudo apt-get install software-properties-common
sudo add-apt-repository -y ppa:ethereum/ethereum
sudo apt-get update
sudo apt-get install -y ethereum solc
```
Then:

```
git clone git@github.com:nordledger/eireg.git
cd eireg
python3.5 -m venv --without-pip venv
source venv/bin/activate
curl https://bootstrap.pypa.io/get-pip.py | python
pip install -r requirements.txt
pip install -e .
```
### **Usage**

- <span id="page-14-0"></span>• *[Working on a local private testnet](#page-14-1)*
- *[Tieke / CSV import](#page-15-0)*
- *[Interacting with web browser](#page-15-1)*
- *[Running automated test suite](#page-15-2)*

#### <span id="page-14-1"></span>**5.1 Working on a local private testnet**

See a local private chain starts:

make run-local-test-chain

Abort with CTRL-C when it starts to generate DAG.

Copy in a custom keyfile for the coinbase account, so that we have the same deterministic coinbase account id for all runs:

cp keyfiles/UTC--2016-11-08T16-15-25.205056382Z--27d1755735abaf6cefb2299d18458b1091bb2c7b chains/loo

Start a local private chain again and mine some ETH for a while (1 minute):

make run-local-test-chain

Abort with CTRL-C.

First we deploy a version of the contract on local chain managed by Populus.

make deploy-local

You will get deployment details:

```
Transaction Mined
=================
Tx Hash : 0x3557ed87c7eb517c0e9c69dd15ba7d5c4064ce8d9b40caee40f3522fe6357a73
Address : 0xb52fc9040759e04b793cbb094dc64ee051377c4c
Gas Provided : 362249
Gas Used : 262249
```
Write down the deployed contract Address field. It varies across deployments.

This will take ~60 seconds. The default coinbase account is 0x27d1755735abaf6cefb2299d18458b1091bb2c7b. It is configured in populus.ini.

### <span id="page-15-0"></span>**5.2 Tieke / CSV import**

Get Tieke electronic invoicing registry data dump as CSV.

Use import-tieke-csv tool to import existing records to a given smart contract address:

import-tieke-csv sample.csv local\_test 0xb52fc9040759e04b793cbb094dc64ee051377c4c

Note: The local chain must not be running, but it is managed by this command.

Note: The tool lacks parallelism and is extremely slow at the moment.

### <span id="page-15-1"></span>**5.3 Interacting with web browser**

A simple interactive HTML demo is provided to interact with the contract.

Start geth deamon running a local chain. This is the same chain where we deployed the smart contract earlier:

make run-local-test-chain

It will start to mine transactions on your local computer.

In another terminal start a local development web server:

make run-web-server

Point your browser to:

http://localhost:8000

The demo directly interacts with Ethereum node over JSON-RPC protocol using [web3.js](https://github.com/ethereum/web3.js/) library.

Fill in Contract address based on prior populus deploy command and **Connect** to contract.

### <span id="page-15-2"></span>**5.4 Running automated test suite**

To run test suite:

### **Contributing**

<span id="page-16-0"></span>Contributions are welcome, and they are greatly appreciated! Every little bit helps, and credit will always be given. You can contribute in many ways:

# <span id="page-16-1"></span>**6.1 Types of Contributions**

#### **6.1.1 Report Bugs**

Report bugs at [https://github.com/miohtama/eireg/issues.](https://github.com/miohtama/eireg/issues)

If you are reporting a bug, please include:

- Your operating system name and version.
- Any details about your local setup that might be helpful in troubleshooting.
- Detailed steps to reproduce the bug.

#### **6.1.2 Fix Bugs**

Look through the GitHub issues for bugs. Anything tagged with "bug" and "help wanted" is open to whoever wants to implement it.

#### **6.1.3 Implement Features**

Look through the GitHub issues for features. Anything tagged with "enhancement" and "help wanted" is open to whoever wants to implement it.

#### **6.1.4 Write Documentation**

eInvoicing address registry could always use more documentation, whether as part of the official eInvoicing address registry docs, in docstrings, or even on the web in blog posts, articles, and such.

#### **6.1.5 Submit Feedback**

The best way to send feedback is to file an issue at [https://github.com/miohtama/eireg/issues.](https://github.com/miohtama/eireg/issues)

If you are proposing a feature:

- Explain in detail how it would work.
- Keep the scope as narrow as possible, to make it easier to implement.
- Remember that this is a volunteer-driven project, and that contributions are welcome :)

#### <span id="page-17-0"></span>**6.2 Get Started!**

Ready to contribute? Here's how to set up *eireg* for local development.

- 1. Fork the *eireg* repo on GitHub.
- 2. Clone your fork locally:

\$ git clone git@github.com:your\_name\_here/eireg.git

3. Install your local copy into a virtualenv. Assuming you have virtualenvwrapper installed, this is how you set up your fork for local development:

```
$ mkvirtualenv eireg
$ cd eireg/
$ python setup.py develop
```
4. Create a branch for local development:

```
$ git checkout -b name-of-your-bugfix-or-feature
```
Now you can make your changes locally.

5. When you're done making changes, check that your changes pass flake8 and the tests, including testing other Python versions with tox:

```
$ flake8 eireg tests
$ python setup.py test or py.test
$ tox
```
To get flake8 and tox, just pip install them into your virtualenv.

6. Commit your changes and push your branch to GitHub:

```
$ git add .
$ git commit -m "Your detailed description of your changes."
$ git push origin name-of-your-bugfix-or-feature
```
7. Submit a pull request through the GitHub website.

### <span id="page-17-1"></span>**6.3 Pull Request Guidelines**

Before you submit a pull request, check that it meets these guidelines:

1. The pull request should include tests.

- 2. If the pull request adds functionality, the docs should be updated. Put your new functionality into a function with a docstring, and add the feature to the list in README.rst.
- 3. The pull request should work for Python 2.6, 2.7, 3.3, 3.4 and 3.5, and for PyPy. Check [https://travis](https://travis-ci.org/miohtama/eireg/pull_requests)[ci.org/miohtama/eireg/pull\\_requests](https://travis-ci.org/miohtama/eireg/pull_requests) and make sure that the tests pass for all supported Python versions.

# <span id="page-18-0"></span>**6.4 Tips**

To run a subset of tests:

\$ py.test tests.test\_eireg

**CHAPTER 7**

**Indices and tables**

- <span id="page-20-0"></span>• genindex
- modindex
- search